## **คู่มือการใช้งานระบบ**

## **One Stop Service : OSS**

1. เข้าไปที่เว็บไซต์เทศบาลตำบลพังโคน [www.tessabanphangkhon.go.th](http://www.tessabanphangkhon.go.th/)

แล้วเลือกเมนู **e**services

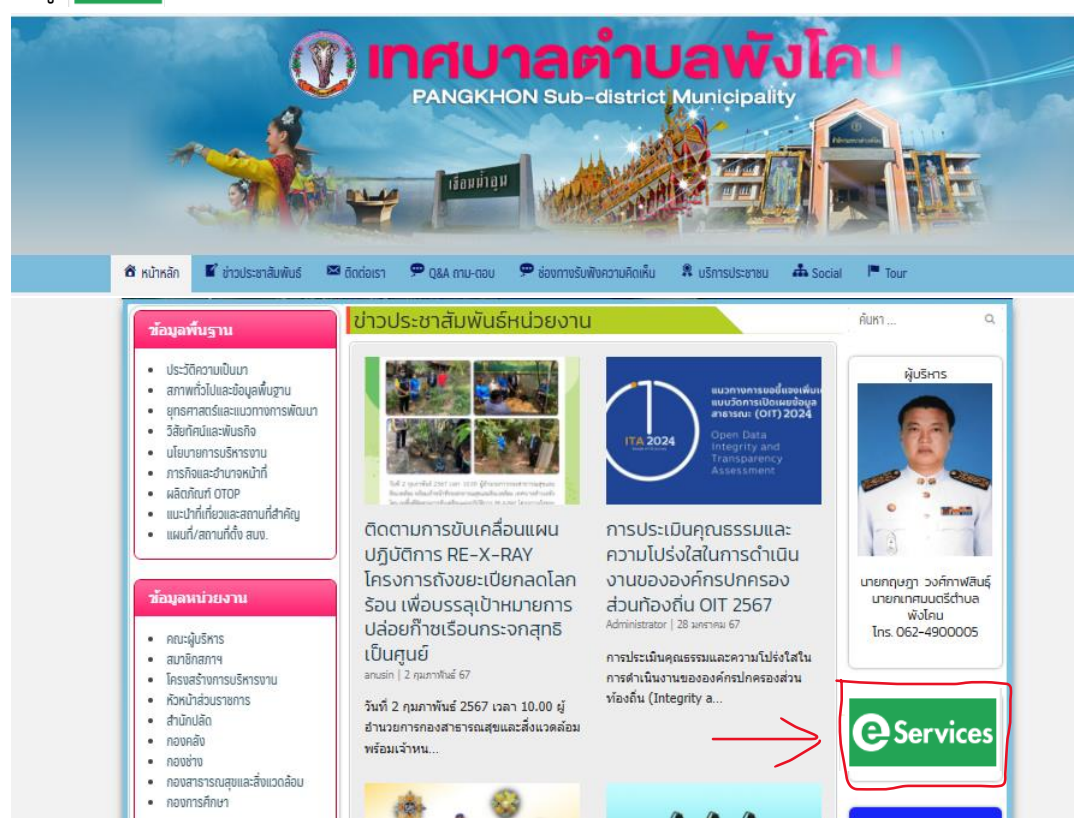

2. เมื่อเข้ามาข้างในเมน จะเจอหน้าต่างงานบริการของศนย์บริการร่วม/ศูนย์บริการแบบเบ็ดเสร็จ (One Stop

Service : OSS)

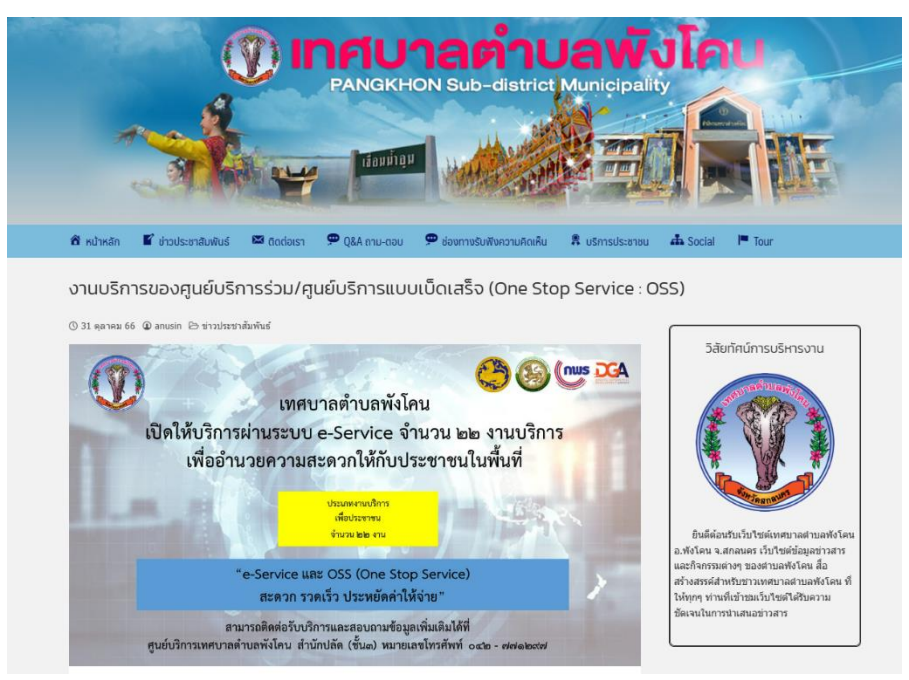

## 3. เลือกเมนูที่ต้องการใช้บริการ

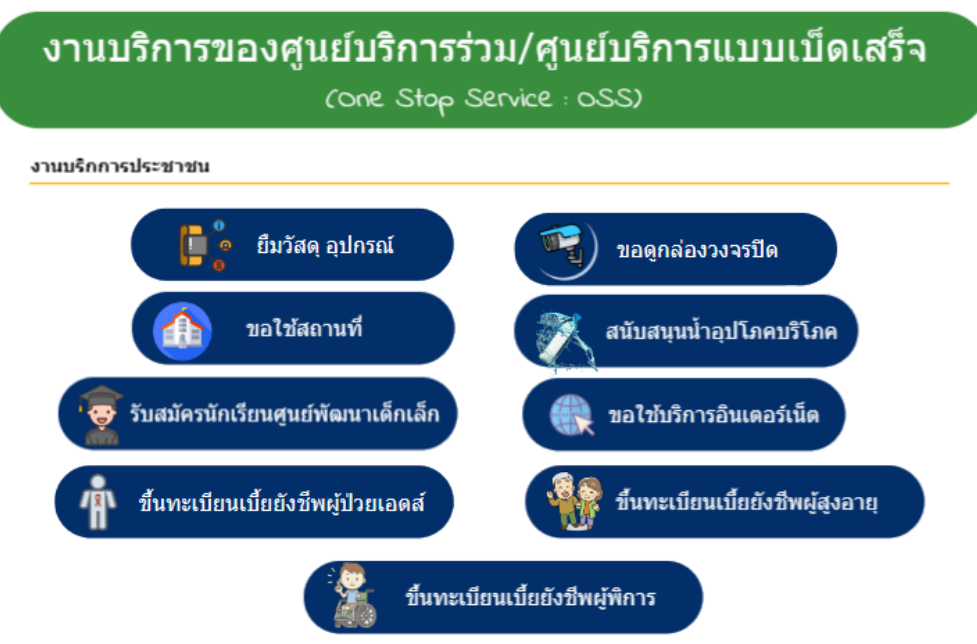

4. กรอกข้อมูลลงในแบบฟอร์ม Google Forms เสร็จแล้วกด <mark>ครับ</mark> (จากนั้นรอเจ้าหน้าที่ติดต่อกลับ)

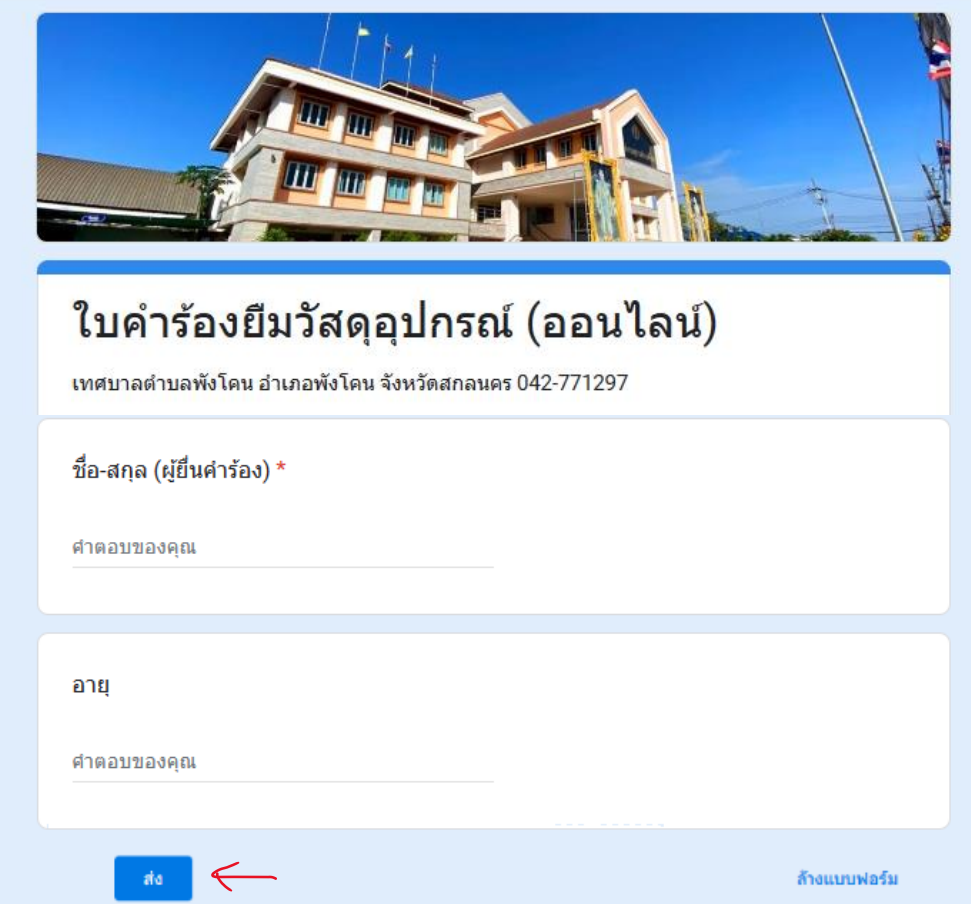